## 概述 あいしゃ しゅうしゅう しゅうしょく しんしゃく

当计算机或者其他 USB 主机上使用多个 USB 转串口设备时,会遇到多个串口无法与具 体的串口设备对应起来的问题,包括更换不同 USB 端口串口序号发生改变,多个设备 USB 插拔顺序不同导致串口序号改变等问题。

本文提出几种常见解决方式,用于解决开发及使用过程中遇到的问题。部分方法同样适 用于单个 USB 串口设备连接的场景。

## 一、**USB** 设备硬件信息不同

当使用不同厂家的 USB 转串口芯片或同一厂家不同系列的 USB 转串口芯片,可使用以 下几种常用方法用于区分多个设备。

#### **● 通过 USB 设备描述符中设备信息**

USB 厂商 ID、USB 产品 PID、USB 厂商字符串、USB 产品字符串、串口序列号等

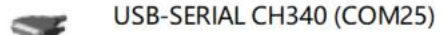

属性(P)

硬件 Id

值(V)

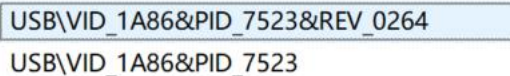

#### 通过虚拟串口驱动生成的设备名称

当使用不同的 VCP 厂商驱动或类驱动时,串口设备名称会有区别。如: Windows 操作系统使用 USB 转串口芯片 CH340 和 CH343 时, 设备管理器信息:

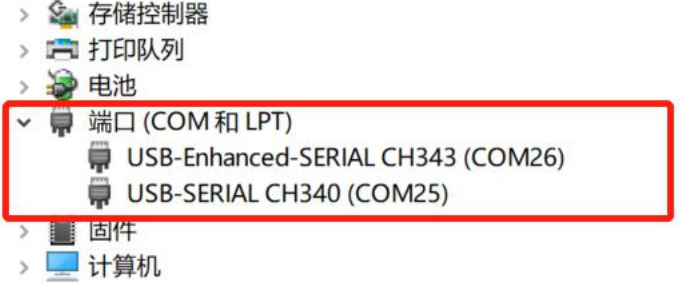

Linux 操作系统下分别生成 ttyUSB 设备和 ttyACM 设备(使用系统自带 CDC 串口驱 动时)。

|  | [ 2860.684988] usb 3-1.2: new full-speed USB device number 9 using xhci hcd       |
|--|-----------------------------------------------------------------------------------|
|  | [ 2860.930717] usb 3-1.2: New USB device found, idVendor=1a86, idProduct=7523     |
|  | [2860.930731] usb 3-1.2: New USB device strings: Mfr=0, Product=2, SerialNumber=0 |
|  | [ 2860.930732] usb 3-1.2: Product: USB Serial                                     |
|  | [ 2860.931854] ch341 3-1.2:1.0: ch341-uart converter detected                     |
|  | [ 2860.935188] usb 3-1.2: ch341-uart converter now attached to ttyUSB0            |
|  | [ 2861.949636] usb 3-1.3: new full-speed USB device number 10 using xhci hcd      |
|  | [ 2862.195113] usb 3-1.3: New USB device found, idVendor=1a86, idProduct=55d3     |
|  | [2862.195116] usb 3-1.3: New USB device strings: Mfr=0, Product=2, SerialNumber=0 |
|  | [ 2862.195117] usb 3-1.3: Product: USB Single Serial                              |
|  | [ 2862.196174] cdc acm 3-1.3:1.0: ttyACM0: USB ACM device                         |
|  |                                                                                   |

Android 系统下进行免驱 USB 应用开发,可直接调用 UsbDevice 类提供的接口函数。

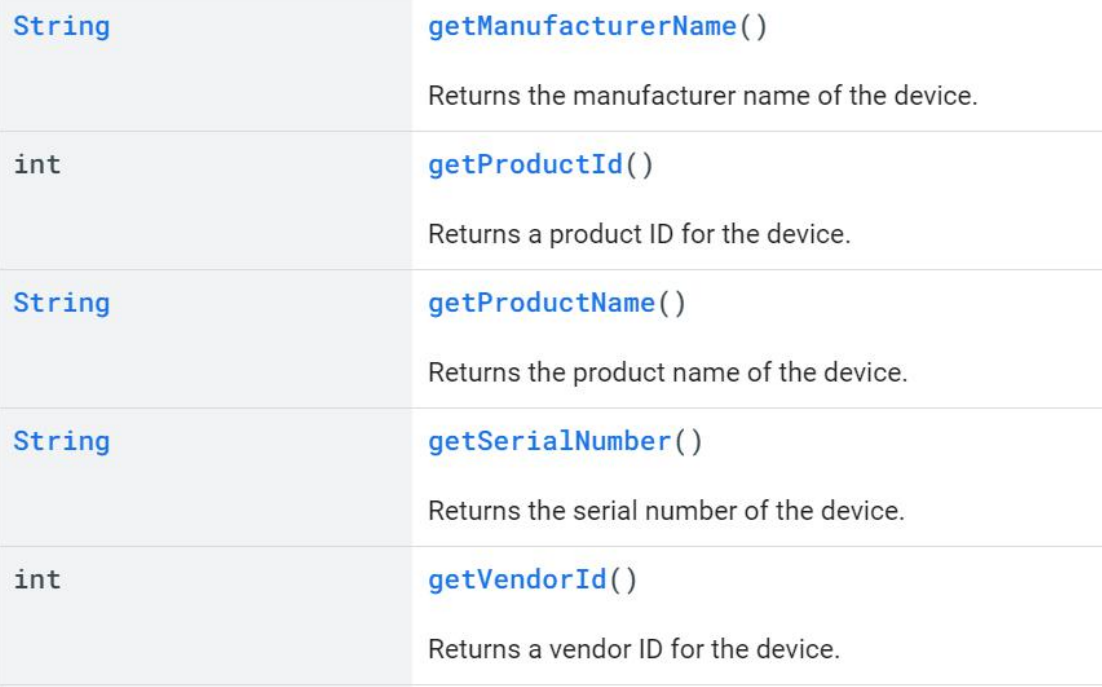

### 通过 **VCP** 厂商驱动提供的应用层接口

如使用 CH340 芯片及驱动时,可通过沁恒提供的动态库及 API 接口函数来判断当前操作 的串口是否为 CH340 或 CH341。

Windows 系统下动态库 CH341PT.DLL, 接口函数: CH341PtNameIsCH341、 CH341PtHandleIsCH341。除此之外,还提供 USB 热插拔检测等功能。

# 二、**USB** 设备硬件信息相同时

当使用 USB 硬件信息完全相同的 USB 转串口芯片,可使用以下几种常用方法用于区分 多个设备。

#### **● 通过串口 MODEM** 信号线

通常 USB 转串口芯片,除提供 TXD 和 RXD 异步串口信号,还支持 MODEM 联络信号 RTS、 DTR、DCD、RI、DSR、CTS 等。其中 RTS 与 DTR 信号可用作通用输出信号, CTS、DSR、RI、 DCD 信号可用作通用输入信号。可利用输入信号或输入与输出信号的组合来区分不同串口设 备。

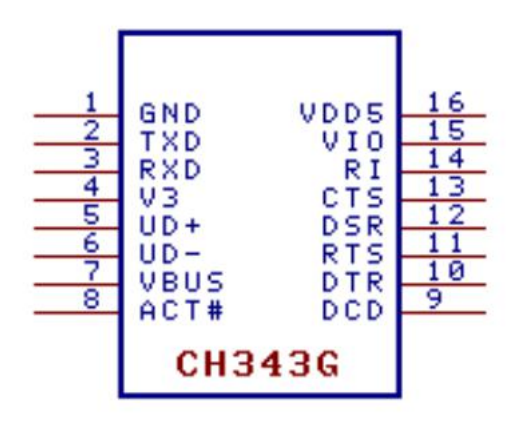

#### 使用输入信号

在设备上电工作前根据需要将相应输入信号置高或拉低。操作串口时,主动获取 MODEM 输入信号的电平状态,根据状态区分串口设备。如:使用 4 路输入信号的组合,最 多可以区分 2 <sup>4</sup> <sup>=</sup> 16 种串口外设。

#### 使用输出与输入信号的组合

在设备上电工作前根据需要将输出信号与输入信号短接(可1对1,也可以1对多)。 操作串口时,置高或拉低 MODEM 输出信号,然后读取与其短接的输入信号的电平状态,根 据状态是否同步区分硬件。如:短接 DTR 和 DSR 信号,先置低 DTR,读取 DSR 是否为低。 再置高 DTR,读取 DSR 是否同步为高。

#### 通过串口应用协议

串口通信双方可事先约定好通信协议,通过串口数据内容来确认串口设备的"身份"。 比如同一台计算机下需要接入多台串口设备,约定身份确认通信格式为:

计算机:包头+获取身份命令码+包尾+校验

设备:包头+身份 ID+包尾+校验

当需要与其中某个具体串口设备通讯前,先通过如上命令发送数据包,等待设备回复后, 提取"身份 ID"用于计算机确认设备"身份"。

#### **● 通过 USB 物理端口位置**

部分操作系统可以获取到 USB 设备接入的 USB 物理端口的绝对路径, 如 Linux 系统可使 用 sysfs 文件系统确定路径,然后使用 udev 工具为 USB 串口设备创建匹配规则,生成固定名 称的串口名称。如通过 udevadm 命令(udevadm -a -n /dev/ttyUSB0)或者 sysfs(ls -la /sys/class/tty)查看 tty 串口详细信息:

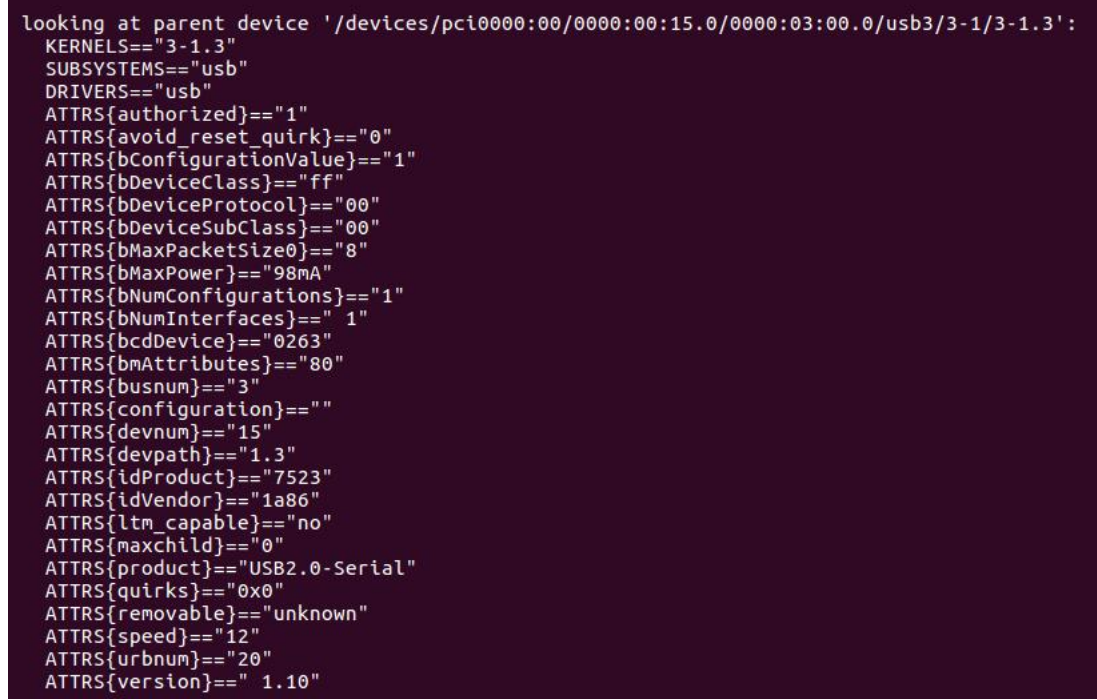

udev 运行在用户态,脱离驱动层的关联,基于这种设计实现,用户可以通过编写规则 来动态删除和修改/dev 下的设备文件,任意命名设备。

每当 udevd 收到 uevent 事件时就会去匹配规则, 匹配成功后执行规则对应的操作。用 户自定义规则放到/etc/udev/rules.d/目录下,以 rules 为扩展名。规则匹配主要基于几个字段:

KERNELS: kernel 对设备的命名。此处为 USB 设备路径名。 ATTR / ATTRS: 设备的属性, 如 idProduct/idVendor SUBSYSTEMS: 设备类型 ACTION: 设备触发的操作, 如 add/change/remove 实例: 接入两个相同的 CH340 设备,查看信息如下:

ttyUSB0 -> ../../devices/pci0000:00/0000:00:15.0/0000:03:00.0/usb3/3-1/3-1.3/3-1.3:1.0/ttyUSB0/tty/ttyUSB0<br>ttyUSB1 -> ../../devices/pci0000:00/0000:00:15.0/0000:03:00.0/usb3/3-1/3-1.4/3-1.4:1.0/ttyUSB1/tty/ttyUSB1

在/etc/udev/rules.d/创建自定义规则 70-usb.rules,内容如下:

KERNELS=="3-1.3:1.0", SUBSYSTEMS=="usb", MODE:="0666", SYMLINK+="my\_serial0"<br>KERNELS=="3-1.4:1.0", SUBSYSTEMS=="usb", MODE:="0666", SYMLINK+="my\_serial1"

通过命令: udevadm control --reload-rules 让规则生效或重启后自动生效。 设备接入后即可在/dev 下查看到 SYMLINK 中重命名的串口设备。